# **BENEFITS** ADMINISTRATION TRAINING

PART FIVE: WISCONSIN RETIREMENT SYSTEM (WRS) ELIGIBILITY, LOOKBACK, REPORTING AND REHIRED ANNUITANTS

## WRS ELIGIBILITY

Definition

Eligibility requirements

## WRS DEFINITION

- The Wisconsin Retirement System is a qualified retirement system under Section 401(a) of the Internal Revenue Code.
- The WRS is a pension plan with both defined benefit and defined contribution components.
- Employee and employer contributions may fluctuate annually
- An employee must be a member of the WRS in order to be eligible for insurance benefits such as health, State Group Life and Income Continuation Insurance.

## WRS ELIGIBILITY

REFERENCE: [WRS ADMINISTRATION MANUAL;](https://etf.wi.gov/resource/wisconsin-retirement-system-administration-manual) CHAPTER 3

- Employers are responsible for evaluating and determining each employee's eligibility for WRS participation.
- Employees who meet the eligibility criteria **must** be enrolled in the WRS. The employee does not have a choice unless the employee is a WRS annuitant upon hire.
- Employees who do not meet the eligibility criteria **may not** be enrolled in the WRS.
- Agencies must do a WRS Prior Service Check to verify if an employee has prior WRS **State** service

#### **WRS ELIGIBILITY**

- Several opportunities exist in statute for an employee to be eligible for participation in the WRS. The various opportunities for the eligibility criteria to be met are:
	- When first hired
	- When expectations change
	- On the one-year anniversary date of employment
	- During a12-month rolling look-back if not WRS eligible within the first year

**NOTE**: The WRS eligibility criteria must be met independently at each state agency

## WRS ELIGIBILITY

- The agency should review all jobs to confirm if a second Benefit Record is needed.
	- Ex: Is the employee already WRS eligible at a different agency?
	- Ex: Employee is currently not eligible at an agency but is WRS eligible as a new hire at a different agency
- Multiple Benefit Records are needed if:
	- The employee is in 2 different WRS categories
	- The employee is employed at more than one agency
	- If an employee has a National Guard job row, a second Ben Record is almost always required

**\*\***You can refer to [Multiple Jobs and Benefit Records Ben Admin Training](https://dpm.wi.gov/Documents/Central%20Benefits/Ben_Admin_Trng_Multiple_Jobs_and_Benefit_Records.pdf) for additional details and examples.

## WRS LOOKBACK

Reports

Updating Job Data

ELG event

## WRS LOOKBACK

- Agencies must run the WRS Lookback Report after every payroll confirm to identify employees' who may be eligible for WRS coverage
- **Navigation:** Workforce Administrator Homepage– Benefits Administration Dashboard – Benefit Enrollments Tile – Reports & Queries Folder – WRS Tracking Report
- Enter the Pay Period End Date  $=$  the last day of the last confirmed pay period
- Enter Business Unit
- Click Run

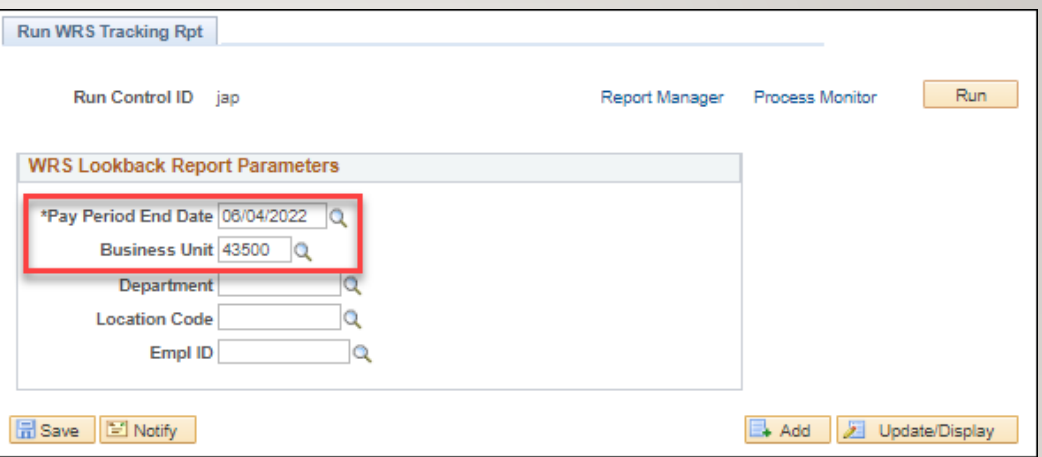

- The report will sometimes overstate hours
	- Run WI\_WRS\_LOOKBACK\_DAY Query to review hours by day to confirm eligibility
	- Review the WRS Lookback Job Aid for details about how to run the report: [https://dpm.wi.gov/Documents/JobAids/HCM/BN/WR](https://dpm.wi.gov/Documents/JobAids/HCM/BN/WRSLookback.pdf) SLookback.pdf

## **WRS** LOOKBACK

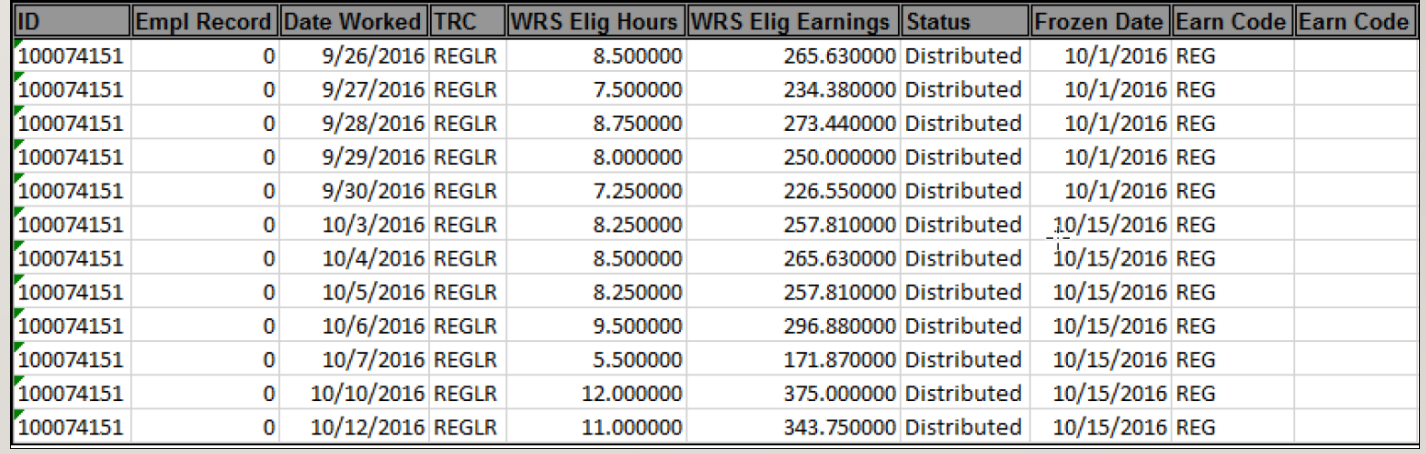

- When an employee becomes WRS eligible, you must update Elig Fld I and 2 (and 3 if an LTE) in Job Data to reflect the correct WRS category
- Add a job row with an effective date of the 1<sup>st</sup> day of WRS coverage
	- Action: Data Change
	- Reason: Benefits Eligibility Config

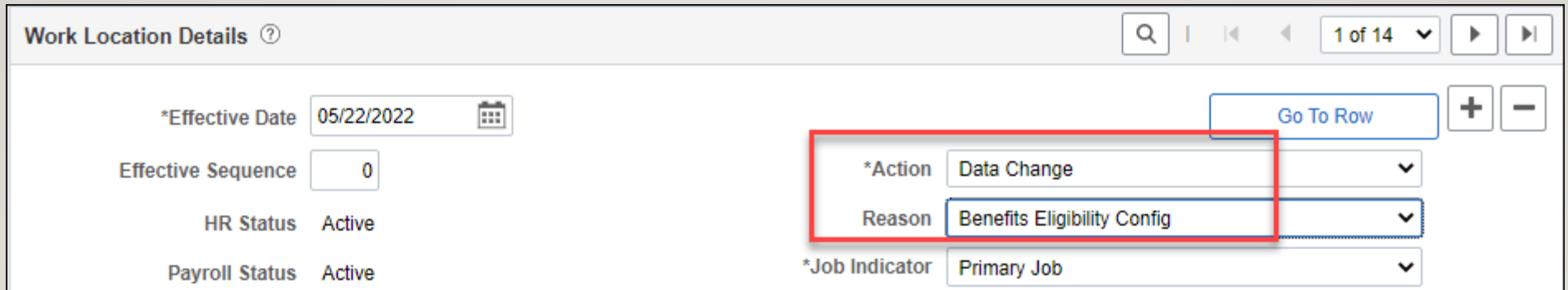

• Click on the Employment Data link at the bottom of the page and change the benefits service date to the WRS begin date

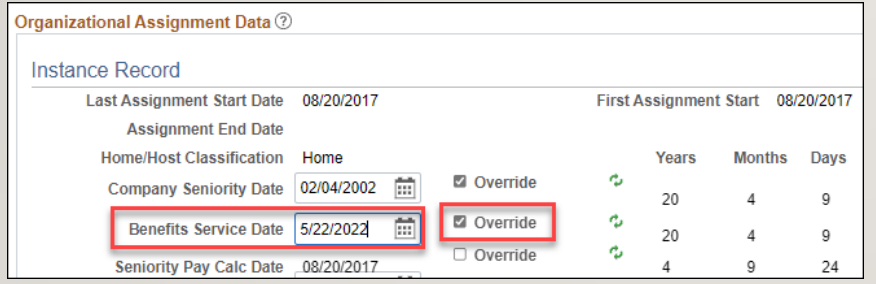

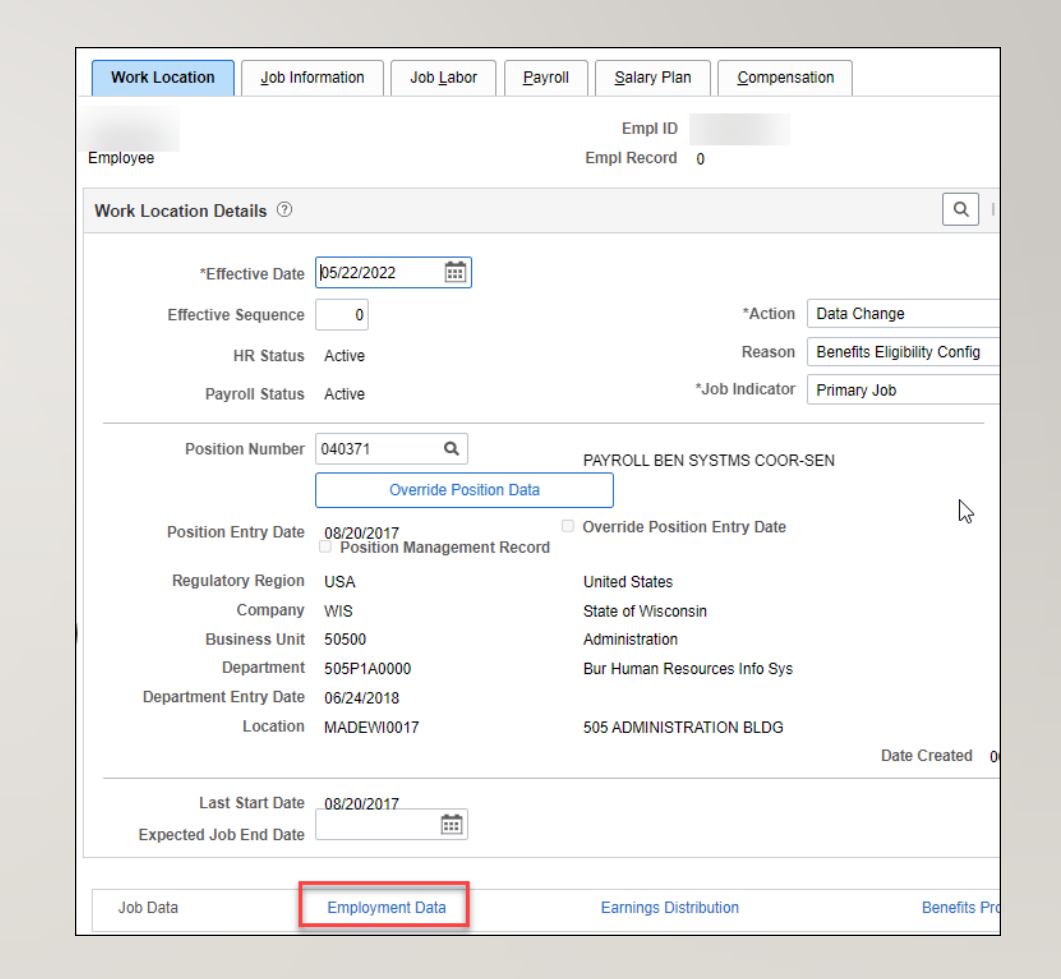

- Enter the applicable values on the Benefits Program Participation Page
	- Elig Fld I = WRS Category
	- Elig Fld  $2 =$  ICI Eligibility
	- Elig Fld  $3 =$  required if LTE identify eligibility for employer contribution towards health

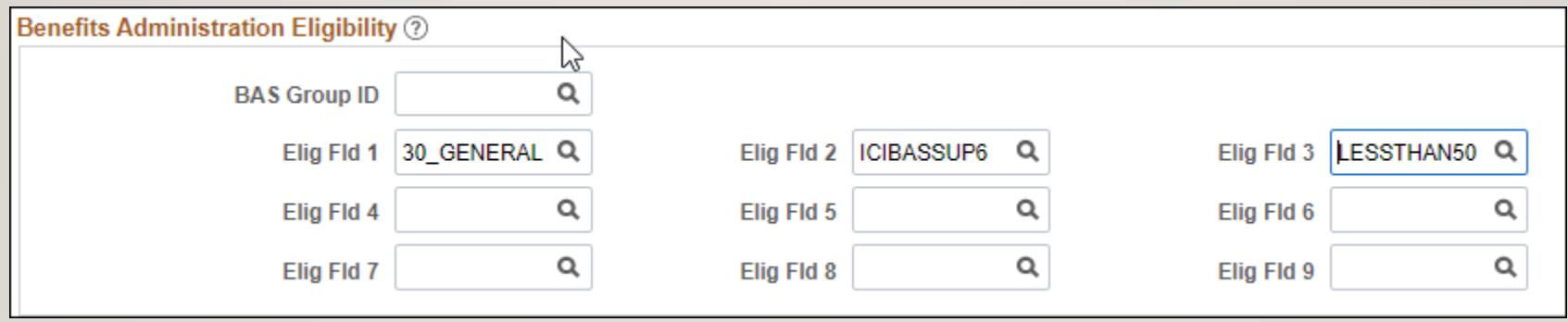

This will create an **ELG** event and a WRS event will also be created overnight to enroll the person in **WRS** 

This employee will have to complete paper applications

> eBN will NOT open to this employee (ELG event)

Use the ELG event to enroll the employee in benefits

> It is configured the same way as the HIR event relative to effective dates

#### NEWLY WRS ELIGIBLE – LTE'S

- If LTE has at least 6 months of prior WRS State service, can use the ELG event to make all benefit elections including health
- If LTE does NOT have 6 months of prior WRS State service, do NOT make a health election on ELG event in Plan Type 1V – it will set the coverage effective date to the  $1^{st}$  of the month on/following 2 months of WRS service
- If the LTE enrolls in health at 6 months, add a manual SHR event to the BAS Activity Table with an event date = date LTE has 6 months of WRS service. The SHR event should be added closer to the 6-month mark.
	- EE WRS effective date is  $3/15/xx$ ; SHR event date =  $9/15/xx$ ; coverage is effective 10/1/xx. SHR event should be added in September.
	- Enter health election on SHR event coverage effective on  $I^{st}$  of month on/following completion of 6 months of WRS service

## COLLECTING **WRS CONTRIBUTIONS**

- Please refer to the [WRS Lookback Job Aid f](https://dpm.wi.gov/Documents/JobAids/HCM/BN/WRSLookback.pdf)or specific details on the following situations:
	- Collecting missed contributions for previous year or current year
	- Overriding/refunding contributions due to WRS effective date and hours submitted on timesheet (Ex: Mid pay period WRS begin date)
	- Multiple salary rates during the period in which the employee should have been covered by the WRS

- Each agency is responsible for reporting WRS earnings and expected contributions to ETF on a monthly basis
- Report total WRS earnings by category by the  $24<sup>th</sup>$  of each month
	- Ex. July WRS reportable earnings must be reported by August 24th
- WRS reportable earnings for the month are based on "when paid" (check date) not "when earned"
- Date parameters correspond to the payroll begin date and payroll end date for checks paid in that reporting month

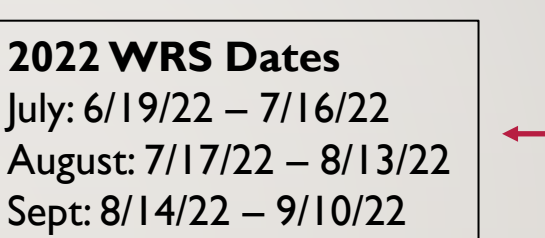

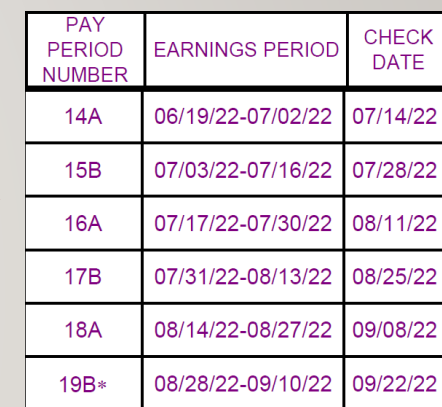

**NOTE**: Region 2 WRS Remittance Reporting is done by DOC Central Office only.

- WRS queries to use for the total hours/earnings/contributions by category
	- WI\_WRS\_2022\_TOTALS\_GENERL
	- WI\_WRS\_2022\_TOTALS\_EXEC
	- WI\_WRS\_2022\_TOTALS\_PROT
	- WI\_WRS\_2022\_TOTALS\_PROTXO
	- WI\_WRS\_2022\_TOTALS\_PROTXX
	- WI\_WRS\_2022\_TOTALS\_DOTGR
- All queries are available on the Ad-Hoc Queries tab in the P&B Admin WorkCenter

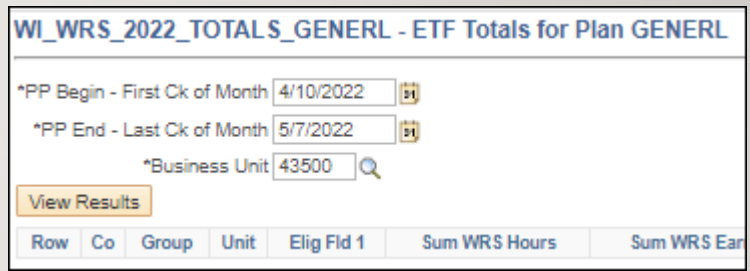

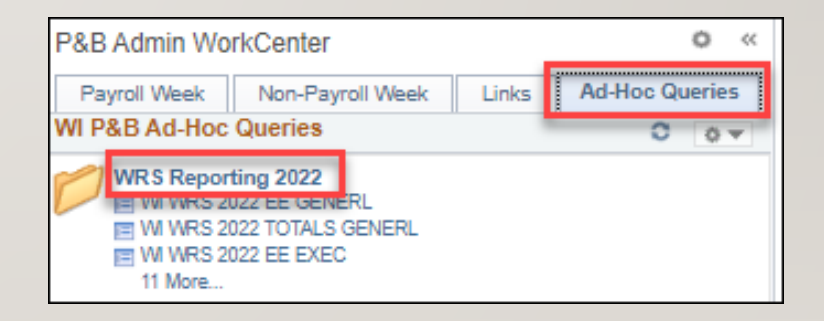

• The "Sum WRS Earnings" and "Sum WRS ADD 00 A" totals will be reported to ETF.

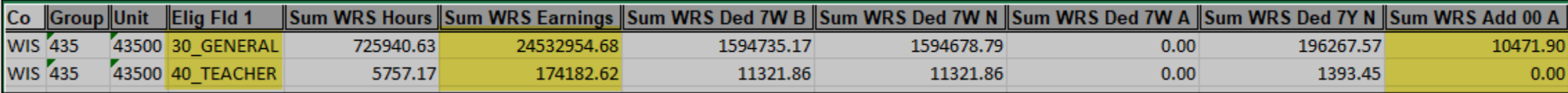

- Multiply the earnings by the appropriate WRS category % (Total WRS + Sick Leave Contributions) to obtain the ETF expected contributions
- Sum all additional contributions for all categories
- See the [WRS Reporting Job Aid a](https://dpm.wi.gov/Documents/Central%20Benefits/WRSReportingJobAid.pdf)nd [2022 Reporting Template f](https://dpm.wi.gov/Documents/Central%20Benefits/2022_WRS_Reporting_Template.xlsx)or details

• Remittance entry completed using the WRS Contribution Remittance Entry application of the ETF One site:

<https://etfonline.wi.gov/etf/internet/employer/one.html>

- "Regular" is used to report the month that is currently due
- "Supplemental" is used to correct a month previously reported

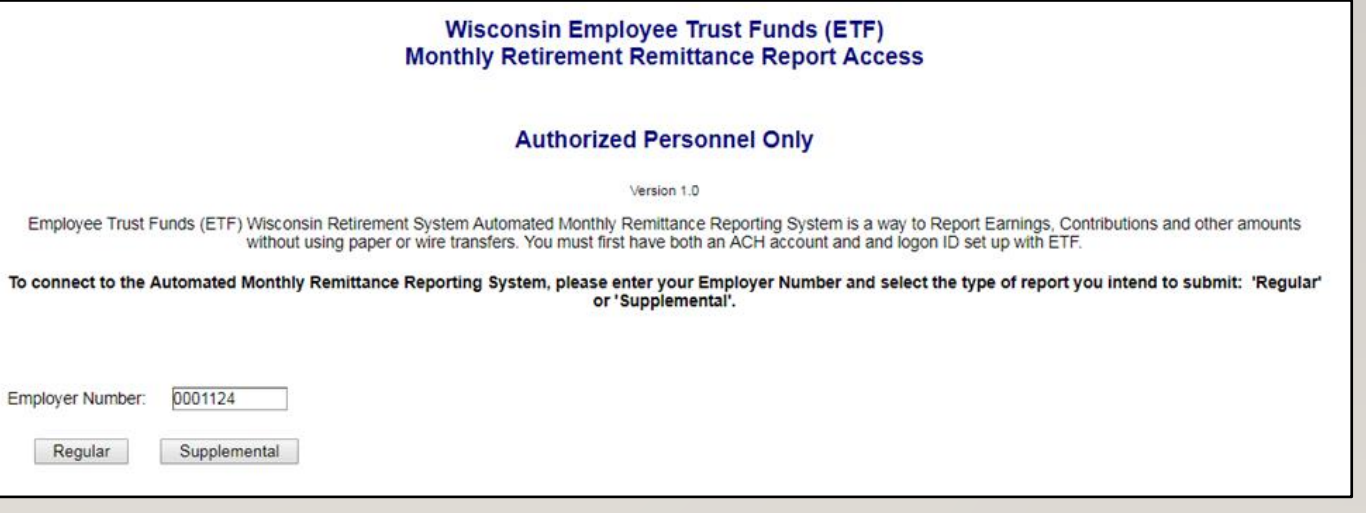

- Confirm employer name and address information
- Enter the employee earnings and total contributions by category
- The total additional is reported on Line 2
- "Submit", review entries, "Confirm" and "Print"

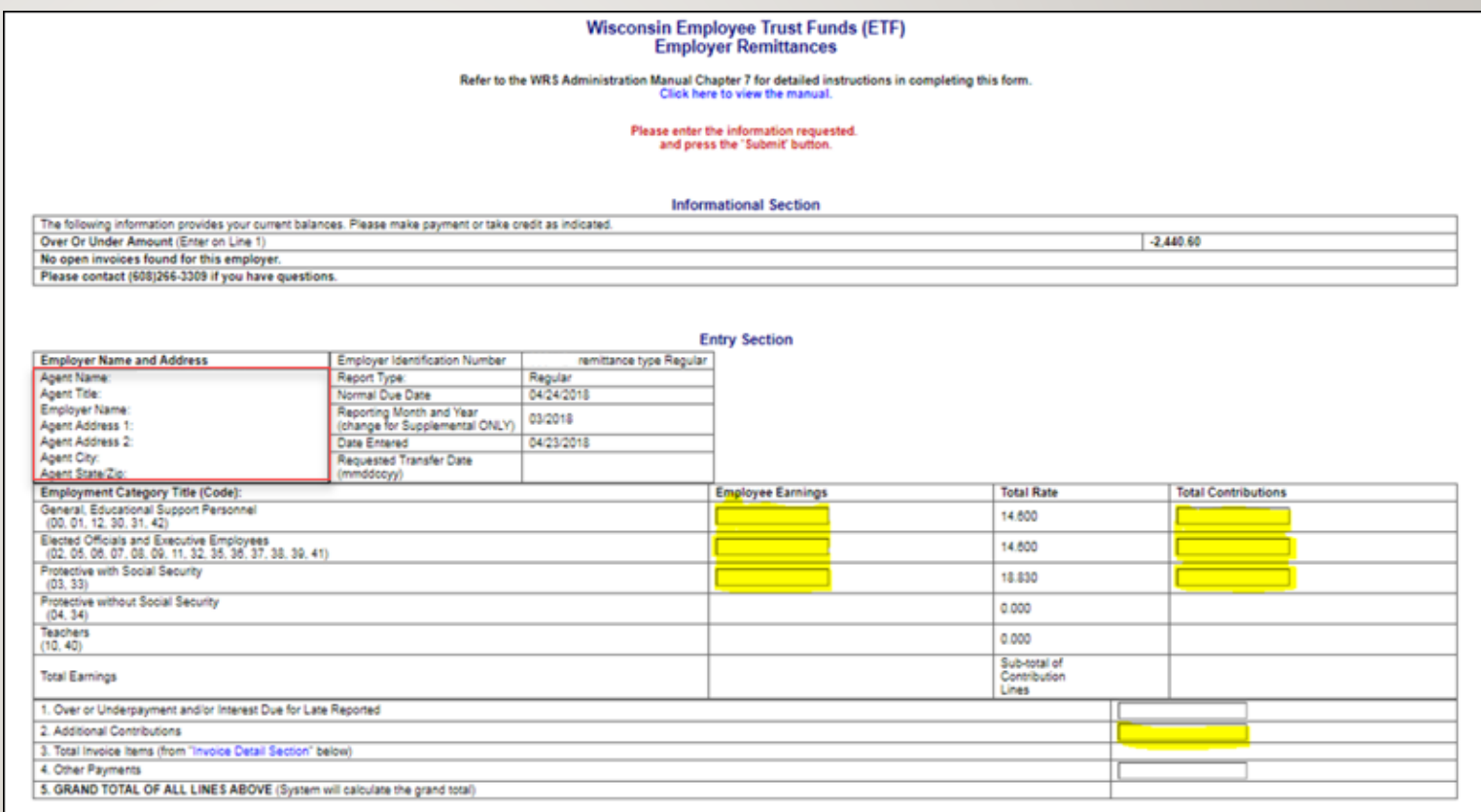

## REHIRED ANNUITANTS

**Definition** 

Submitting a ticket

Hire row and how to make changes

## **DEFINITION** OF A REHIRED ANNUITANT

- An annuitant is a person who is receiving a monthly retirement benefit (annuity) from the Wisconsin Retirement System (WRS).
- A rehired annuitant is someone who has met all terms and conditions associated with having a valid termination and has met the minimum break in service requirement to return to work for a WRS employer
- All rehired annuitants must complete the ET-2319 form upon meeting WRS eligibility requirement – see page 5 of the ET-4105 brochure.
	- Information for Rehired Annuitants brochure: [ET-4105](https://etf.wi.gov/resource/information-rehired-annuitants)
	- Rehired Annuitant Form: [ET-2319](https://etf.wi.gov/resource/rehired-annuitant)

## HIRE ROW AND JOB DATA CHANGES

- An agency must complete a prior WRS service check for all new hires, including Rehired Annuitants
- Example:

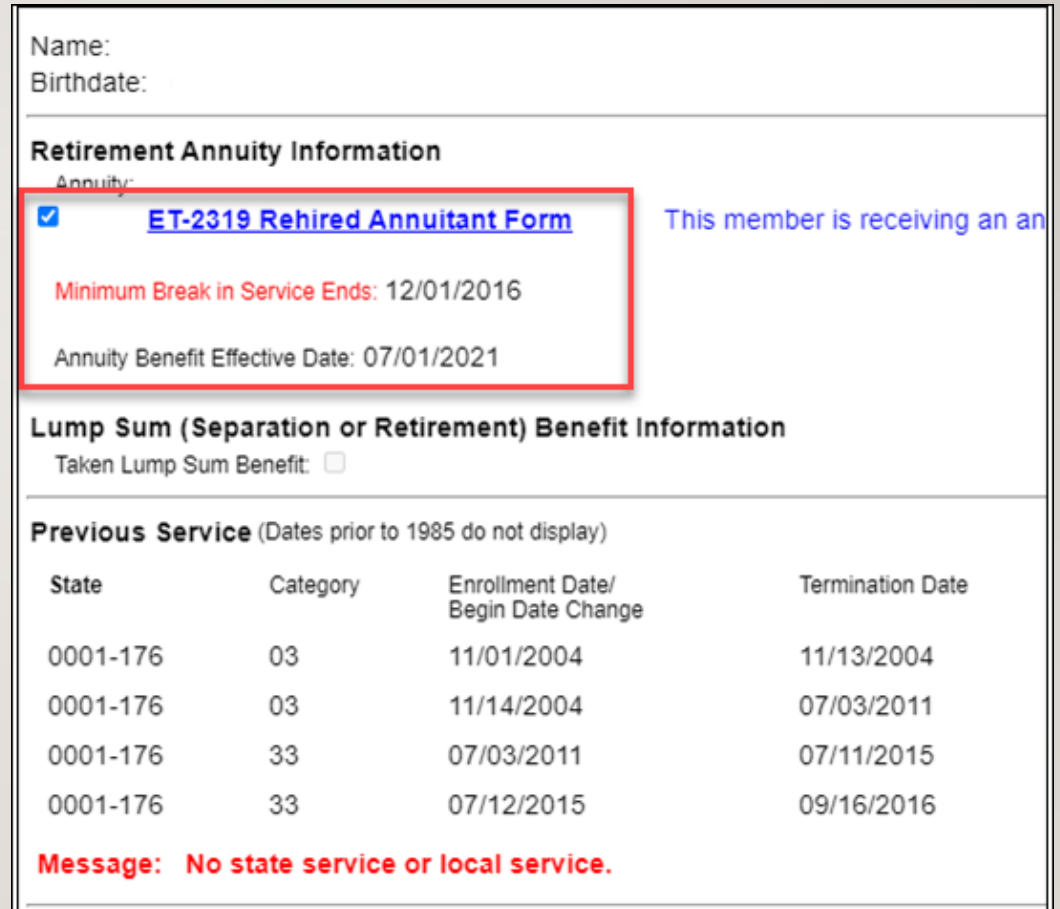

## HIRE ROW AND JOB DATA CHANGES

• When an agency hires a Rehired Annuitant, Elig field 1 should reflect a Rehired Annuitant code:

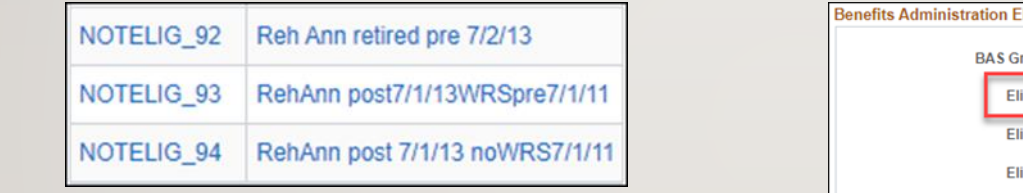

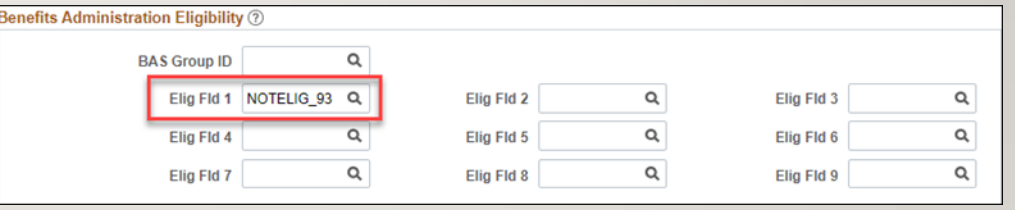

• They should not be put under the WRS as of the date of hire. The enrollment will suspend on the WRS file.

## HIRE ROW AND JOB **DATA CHANGES**

- If the Rehired Annuitant has met the WRS eligibility requirements, the agency should have the employee complete the following:
	- 1. ET-2319 form
	- 2. Benefit applications for all applicable plans
- The agency will send the ET-2319 along with the health, SGL and ICI applications to ETF for review
- Once you receive a letter from ETF confirming their WRS annuity has been stopped and the effective dates of coverage for health, SGL and ICI, the following action should be taken:

## HIRE ROW AND JOB DATA CHANGES

- Submit a ticket, attaching the confirmation letter from ETF
	- Subject line should state "employee name, empl ID and Rehired Annuitant"
- Add a row to job data
	- The effective date is equal to date on the ETF approval letter usually the 1st of the month
	- Action/Reason = data change/benefits eligibility config
	- Update Elig field 1 with the correct WRS category
	- Update Elig field 2 with the appropriate ICI category
- Review and update ABBR
- An ELG event will be created, and you can enroll the employee in benefits on this event
	- Please note that SGL coverage may have a different effective date, so an ADM event may be required
	- Ex: Employee is WRS eligible on 6/1/xx, health and ICI will be effective 6/1/xx, but SGL may not be effective until 8/1/xx
	- Central Benefits will confirm event is closed, adjust deduction begin dates and trigger retro where needed.

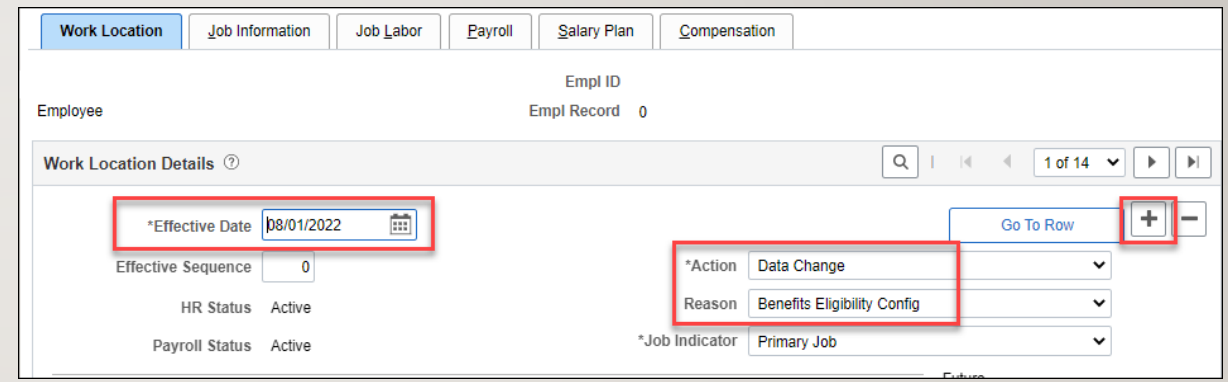

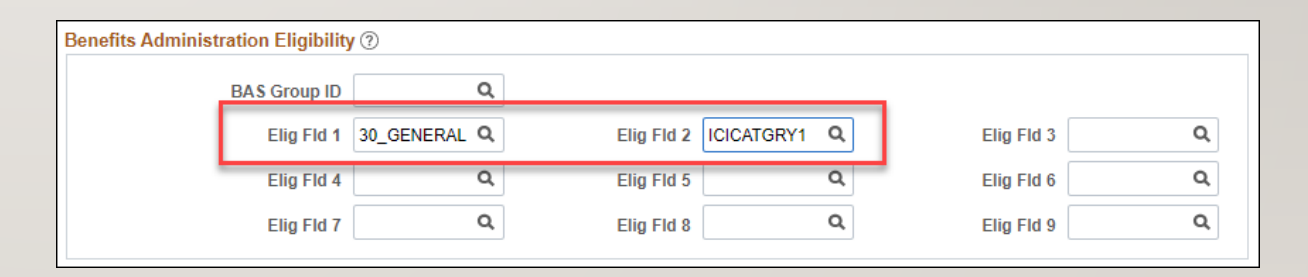

## RESOURCES

WRS Eligibility

Rehired Annuitants

## **RESOURCES**

- [WRS Administration Manual: https://etf.wi.gov/resource/wisconsin-retirement-system](https://etf.wi.gov/resource/wisconsin-retirement-system-administration-manual)administration-manual
- WRS Lookback Job Aid: <https://dpm.wi.gov/Documents/JobAids/HCM/BN/WRSLookback.pdf>
- WRS Reporting Job Aid: https://dpm.wi.gov/Documents/Central Benefits/WRSReportinglobAid.pdf
- 2022 WRS Reporting Template: https://dpm.wi.gov/Documents/Central Benefits/2022 WRS Reporting Template.xlsx
- [Information for Rehired Annuitants Brochure: https://etf.wi.gov/resource/information-rehired](https://etf.wi.gov/resource/information-rehired-annuitants)**annuitants**
- Rehired Annuitant Election form:<https://etf.wi.gov/resource/rehired-annuitant>

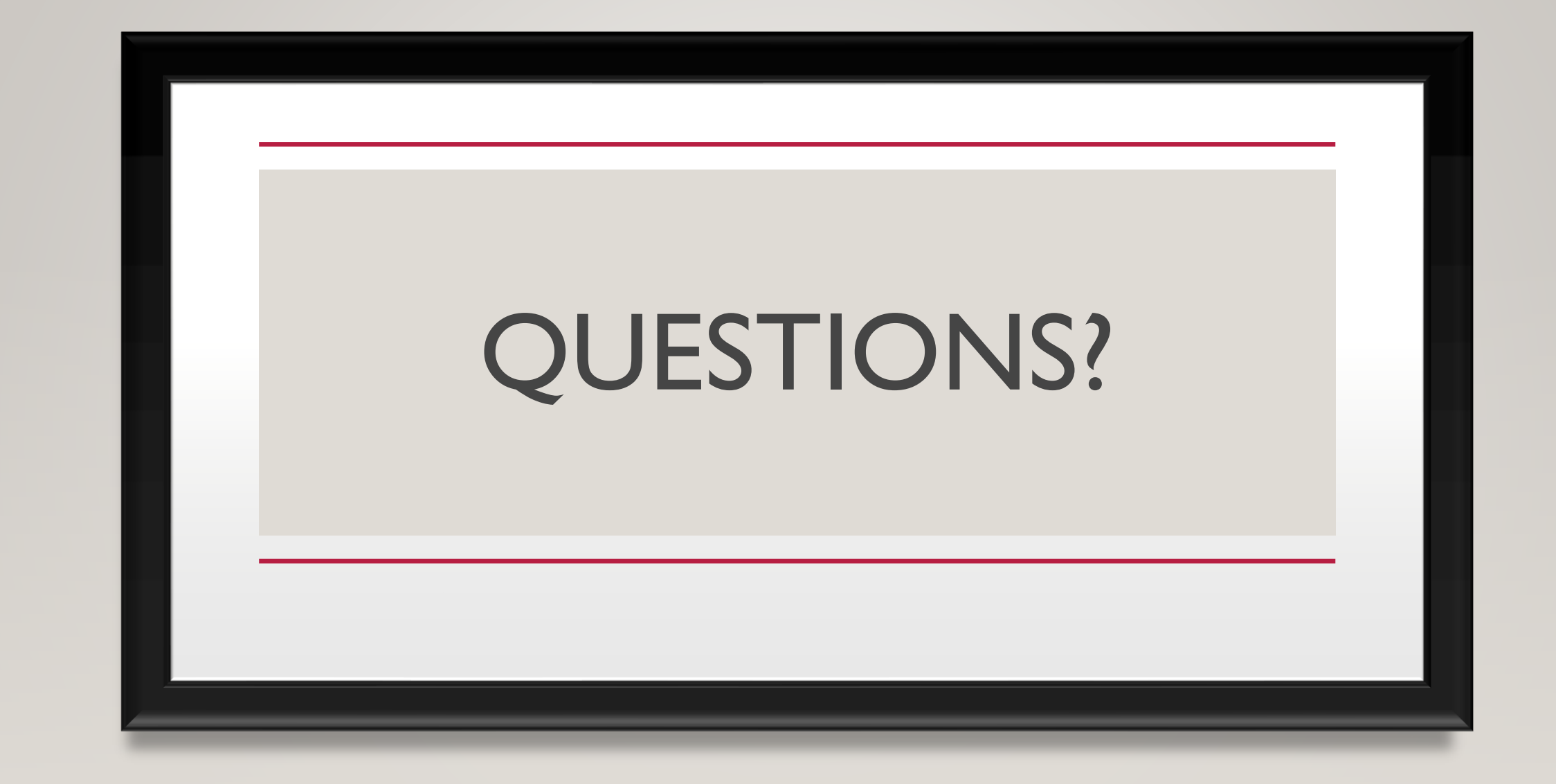